# **EM 300(LX) A HM 300(LX) PM300(LX) ЭЛЕКТРОННЫЙ ЦИФРОВОЙ ИНДИКАТОР**

## **ИНТЕРФЕЙС ПОЛЬЗОВАТЕЛЯ**

Для программирования прибора и контроля его состояния пользователю предоставляется интерфейс с четырьмя кнопками и дисплеем.

#### **КНОПКИ И ДОСТУП К МЕНЮ**

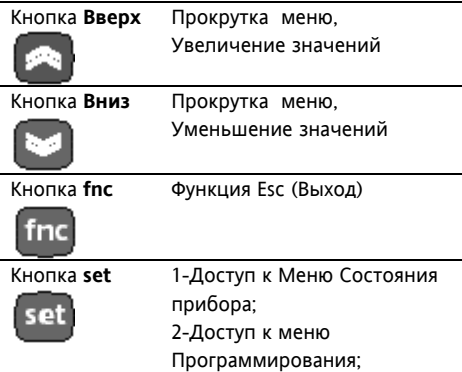

3-Подтверждение команд.

# **ИСПОЛЬЗОВАНИЕ МЕНЮ** Ресурсы распределены по меню, для

доступа к которому необходимо кратковременно нажать кнопку **set** (Меню Состояния) или удерживать ее не менее 5-ти секунд (Меню Программирования). Для доступа к содержимому папок с соответствующей меткой кратковременно нажмите **set**. Далее можно просматривать содержимое папки, изменять значения или использовать функции. Если кнопки не используются в течение 15 секунд или после нажатия **fnc**  сохраниться текущее значение параметра и дисплей перейдет к предыдущему к верхнему уровню меню.

# **МЕНЮ СОСТОЯНИЯ ПРИБОРА (см. диаграмму Меню Состояния)**

Для доступа к этому меню кратковременно нажмите **set**. Появиться метка **SP1** (только V/I модели). При наличии Аварии (нарушении пределов) появиться метка AL с аварийными сообщениями (только LX модели).

# (((●))

- Авария (ЕСЛИ ЕСТЬ) - Горит при наличии Аварии - Мигает после подтверждения аварии, которая все еще присутствует.
- десятичная точка: в зависимости от параметра ndt - горит ели установлена - выключена если не установлена

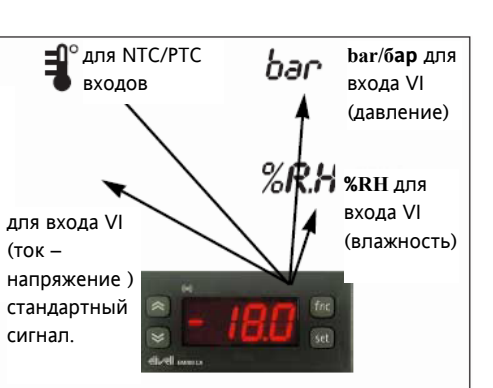

# **ИМЕЕТСЯ АВАРИЯ?**

При наличии Аварии при входе в меню Состояния появиться метка AL с соответствующими кодами аварий. (см. раздел Диагностика).

## **КАК БЛОКИРОВАТЬ КЛАВИАТУРУ**

Можно заблокировать клавиатуру установкой параметра Loc в папке diS. После блокировки клавиатуры можно только войти в меню Программирования (просмотр), но запустить функции НЕЛЬЗЯ, в т.ч. и подтверждение Аварии.

# **СИСТЕМА TELEVIS (МОДЕЛИ LX)**

Прибор можно подключить к системе удаленного мониторинга через TTL порт. К шине RS-485 прибор подключается с помощью интерфейсного модуля: - Bus Adapter 150 или 130 - Bus Adapter 350 для моделей с VI входом (для EWHS 310 необходим внешний источник питания датчика).

Для конфигурирования прибора с сети установите ему индивидуальный адрес в папке Add параметрами dEA и FAA.

# **ДИАГРАММА МЕНЮ ПРОГРАММИРОВАНИЯ**

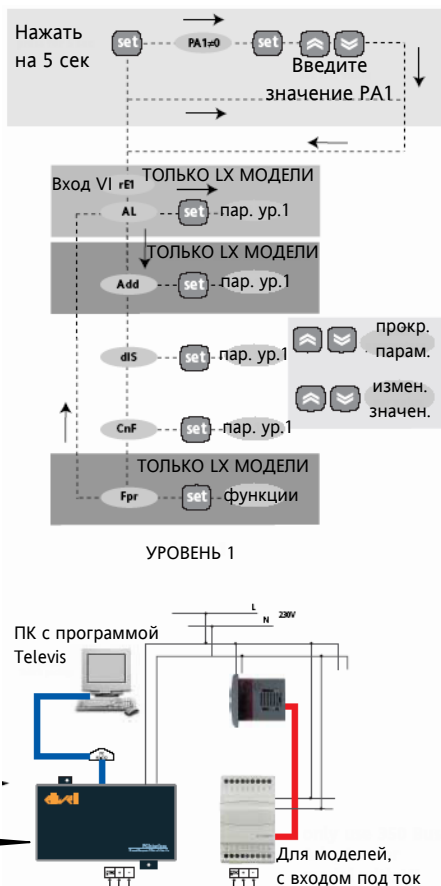

с входом под ток или напряжение (вход VI) требуется Bus Adapter 350.

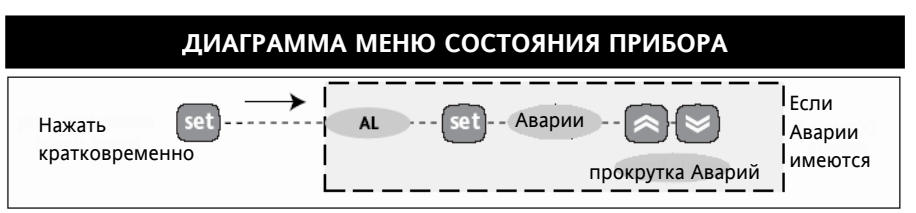

EM (HM, PM) 300(LX) and the matrix of Moscow office the matrix of the 1/7 and 1/7 and 1/7 and 1/7 and 1/7 and 1/7

# **МЕНЮ ПРОГРАММИРОВАНИЯ (см. Диаграмму Меню Программирования)**

 «**Программирование**» нажмите и удерживайте кнопку **set** в течение не менее 5 сек. Если задан пароль (параметр **PA1**), то он будет затребован. Затем появится метка первой папки параметров. Для пролистывания папок используйте кнопки **Вверх** и **Вниз.** Для входа в папку нажмите **set**. Появится метка первого параметра. Прокрутка

параметров осуществляется кнопками **Вверх** и **Вниз**; для изменения параметра нажмите и отпустите**set**, затем установите желаемое значение используя **Вверх** и **Вниз** и подтвердите нажатием **set** для перехода к следующему параметру. ЗАМЕЧАНИЕ: Предполагается, что после внесения изменений в параметры конфигурации прибор буде выключен и включен заново: это необходимо для исключения

ложных срабатываний и соблюдения задержек.

#### **ПАРОЛЬ**

Пароль **PA1** разрешает доступ к параметрам прибора. В стандартной конфигурации пароль не установлен. Для его активизации задайте ему желаемое значения в папке с меткой **diS** меню «**Программирование**».

#### **КАРТОЧКА КОПИРОВАНИЯ**

Карточка копирования **Copy Card** аксессуар, подключаемый к последовательному **TTL** порту для выполнения быстрого программирования параметров прибора. Операция выполняется следующим образом:

#### **Форматирование / Format**

Команда позволяет форматировать карточку, рекомендуется выполнять перед первым использованием или после ее использования с другим прибором.

Внимание! После выполнения операции форматирования данные с карточки будут безвозвратно утеряны. Отменить эту операцию нельзя.

При наличии Аварии включается зуммер (если имеется) и загорается индикатор (•) (если имеется). Авария регистрируется при: • Выход измеряемого значения за установленные пределы; • Неисправности датчика

(нарушен/закорочен/оборван) для моделей с токовым сигналом. При этом на дисплее появляется метка

Замечание: для исключения ложного определения Аварии неисправность датчика должна присутствовать в течение 10

**UL - Выгрузка / Upload**  Операция выгрузки параметров из прибора в карточку.

### **dL - Загрузка / Download**

Операция загрузки параметров из карточки в прибор.

## **ВНИМАНИЕ!**

UL – Выгрузка: Прибор  $\rightarrow$ **Карточка**  $dL$  – Загрузка: Карточка → Прибор

Доступ к этим функциям осуществляется через папку с меткой **FPr** и выбираются соответственно команде **UL**, **dL** и **Fr**: для подтверждения команды необходимо нажать **set**. В случае успешного выполнения команды

#### **ДИАГНОСТИКА**

**АВАРИЯ ВЕРХНЕГО И НИЖНЕГО ПРЕДЕЛОВ**.

При наличии аварийных условий вне установленных задержек индикацию посмотреть в папке **AL**

# с метками:

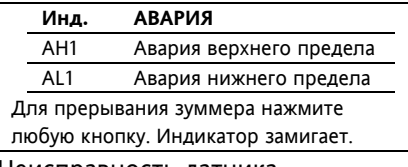

Неисправность датчика отображается меткой

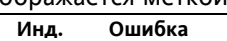

 E1 Ошибка датчика 1\* \*Закороченный датчик с VI входом м

будет приравнен к сигналу 0В или 0мА. Аварии по пределам

регистрируются как абсолютные.

индицируется **y**, в обратном случае, при ошибке – **n**.

# **Загрузка «перезапуском» (выключением прибора).**

Подсоедините Copy Card к выключенному прибору (не под напряжением). Когда прибор включится, параметры будут загружены с карточки в прибор; после тестирования примерно через 5 секунд на дисплее появится: **dLY** если копирование успешно; **DLn** в обратном случае. ЗАМЕЧАНИЕ: После операции загрузки прибор сразу же начинает работать с новым набором параметров.

Авария верхнего предела фиксируется при равенстве или превышении уровня **HAL/HA1**. Авария нижнего предела фиксируется при равенстве или опускании ниже уровня **LAL/LA1**. Авария верхнего предела снимается при равенстве или опускании ниже уровня **HAL/HA1-AFd**.

Авария нижнего предела снимается при равенстве или превышении уровня **LAL/LA1+AFd**.

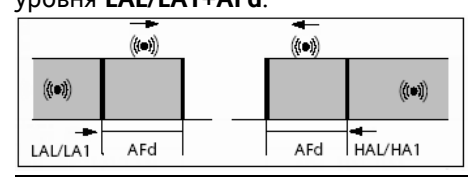

Неисправность датчика отображается меткой **E1**

**E1**.

секунд.

# **ЭЛЕКТРИЧЕСКОЕ ПОДКЛЮЧЕНИЕ**

#### **Внимание! Выполняйте подключения только на выключенной установке.**

Прибор снабжен винтовыми клеммами для подсоединения кабелей сечением провода до **2.5 мм2** (для силовых подключений только один провод на клемму). Нагрузочная способность клемм указана на этикетке. Убедитесь в соответствии номинала питающего напряжения, указанному на приборе. Кабели датчиков, питания и последовательной шины TTL должны быть разнесены с силовыми кабелями.

NTC/PTC датчики неполярные. Все типы датчиков могут удлиняться двух- или трехпроводным обычным кабелем, но стоит учитывать вероятность усиления влияния электромагнитных помех на длинный кабель датчика.

**Проверьте полярность датчиков с токовым сигналом или сигналом напряжения (VI).** 

# **Таблица моделей**

## **ОБЩИЕ ТЕХНИЧЕСКИЕ ХАРАКТЕРИСТИКИ Защита передней панели**: IP 65.

**Корпус:** полимерный пластик PC+ABS UL94 V-0, стекло из поликарбаната, кнопки из термопласта.

**Размеры**: передняя панель 72x34мм, глубина 30 мм (без учета клемм). **Монтаж:** шаблон отверстия в панели 29x71мм (+0.2/– 0.1 мм) **Рабочая температура:** –5…55 С **Температура хранения**: –30…85С **Рабочая влажность**: 10…90% RH (без конденсата) **Влажность хранения**: 10…90% RH

(без конденсата) **Зуммер**: только в специальных моделях.

# **LX МОДЕЛИ:**

**Последовательный порт**: TTL порт для соединения с Copy Card и системой Televis. Для моделей с V/I входом ТОЛЬКО Bus Adapter 350.

**Потребление**: 3 ВА **Напряжение питания**: 230 В∼/=  $±10\%50/60$ Гц;

# **EM 300(LX) с NTC/PTC датчиками Диапазон данных на дисплее**:

NTC датчик: –50…110 °С PTC датчик: –50…140 °С на дисплее  $3 \frac{1}{2}$  цифры + знак. **Аналоговые входы**: 1 вход NTC или PTC (выбирается параметром). **Точность**: не хуже 0.5% от шкалы плюс одна цифра. **Разрешение**: 0.1°С

# **EM 300(LX)**

**с VI (напряжение/ток) входом Диапазон данных на дисплее**:  $-99...100$  (ndt = n),  $-99.9...100.0$  (ndt =

 $y$ ), -999...1000 (ndt = int) на дисплее 3 1/2 цифры + знак. **Аналоговые входы**: (см. таблицу) VI (напряжение/ток) вход 0-1В. 0-5В, 0-10В; 0…20мА, 4…20мА) (выбирается параметром). **Точность**: не хуже 0.5% от шкалы плюс одна цифра. **Разрешение**: 1 или 0.1 в зависимости от настроек.

## **Входной импеданс**:

источнику тока: 100 Ом; источнику напряжения: 20 кОм

Замечание: Для трехпроводного датчика максимальный ток от прибора не должен превышать 25 мА (измеряемый и питание вместе).

# Технические характеристики, касающиеся измерений (точность, диапазон, разрешение) относятся исключительно к прибору, т.е. для определения суммарной ошибки необходимо складывать погрешность прибора с

погрешностью датчика.

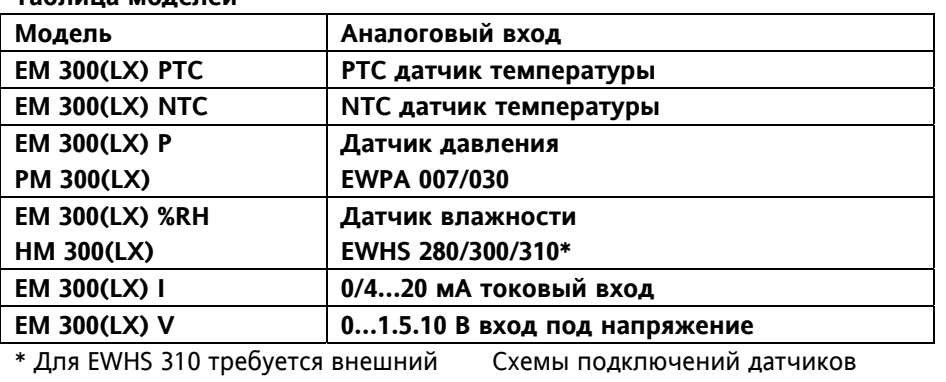

датчик

**МЕХАНИЧЕСКАЯ УСТАНОВКА**

смотрите в конце документа.

Прибор разработан для установки на панель: проделайте отверстие в панели размером 29x71, вставьте в него прибор и зафиксируйте специальными зажимами. Не устанавливайте прибор в пыльном или влажном месте; прибор изготовлен для использования в нормальных условиях. Установка прибора должна  $\blacksquare$ - 1

обеспечивать доступ воздуха к отверстиям в корпусе прибора.

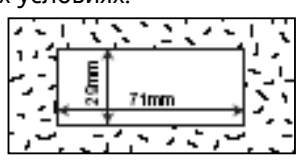

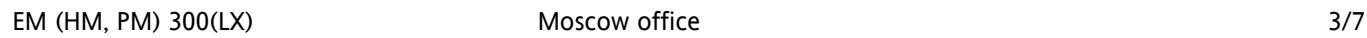

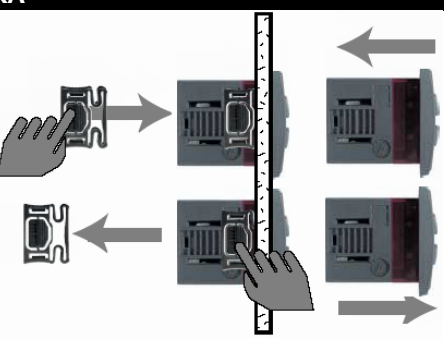

#### ТАБЛИЦА ПАРАМЕТРОВ ДЛЯ ЕМ 300(LX) С NTC/PTC ДАТЧИКАМИ

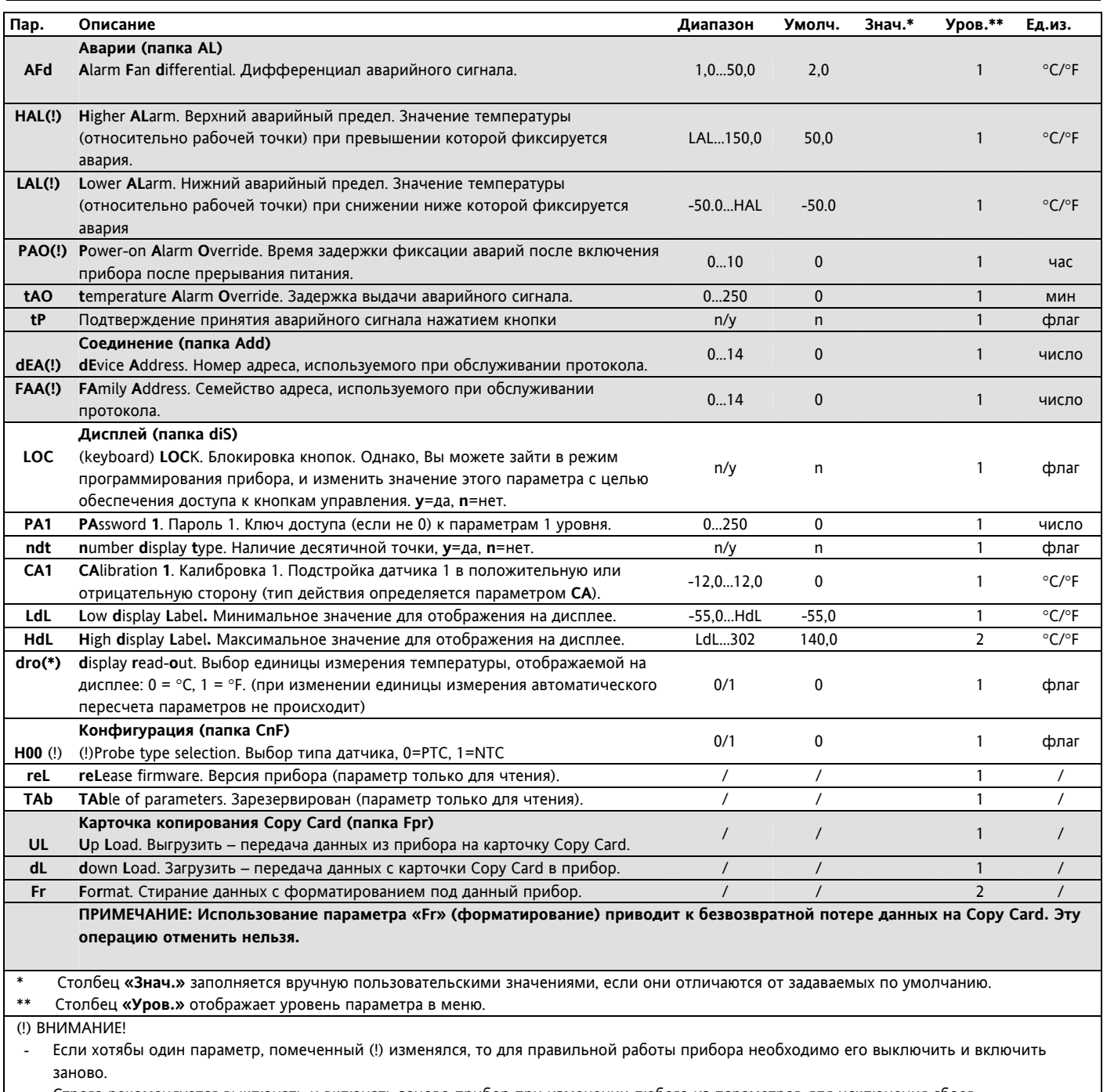

Строго рекомендуется выключать и включать заново прибор при изменении любого из параметров для исключения сбоев

мультифункциональной конфигурации и/или последовательности действий. ОТМЕЧЕННЫЕ СЕРЫМ ФОНОМ ПАРАМЕТРЫ ИМЕЮТСЯ ТОЛЬКО В LX МОДЕЛЯХ.

## ОТВЕТСТВЕННОСТЬ И РИСКИ

Фирма Invensys Controls Italy S.r.L. не несет ответственности за ущерб, нанесенный в результате:

- монтажа / эксплуатации, отличных от предусмотренных и, в частности, отличных от требований безопасности,

предусмотренных нормами и приведенных в настоящем документе;

- применения на щитах, не обеспечивающих соответствующую защиту от электрического удара, воды и пыли после завершения монтажа;

- применения на щитах с доступом к опасным частям без использования инструмента;

- вскрытия и/или внесения изменений в изделие.

# ТАБЛИЦА ПАРАМЕТРОВ ДЛЯ ЕМ 300(LX) СО ВХОДОМ ПОД ТОК/НАПРЯЖЕНИЕ

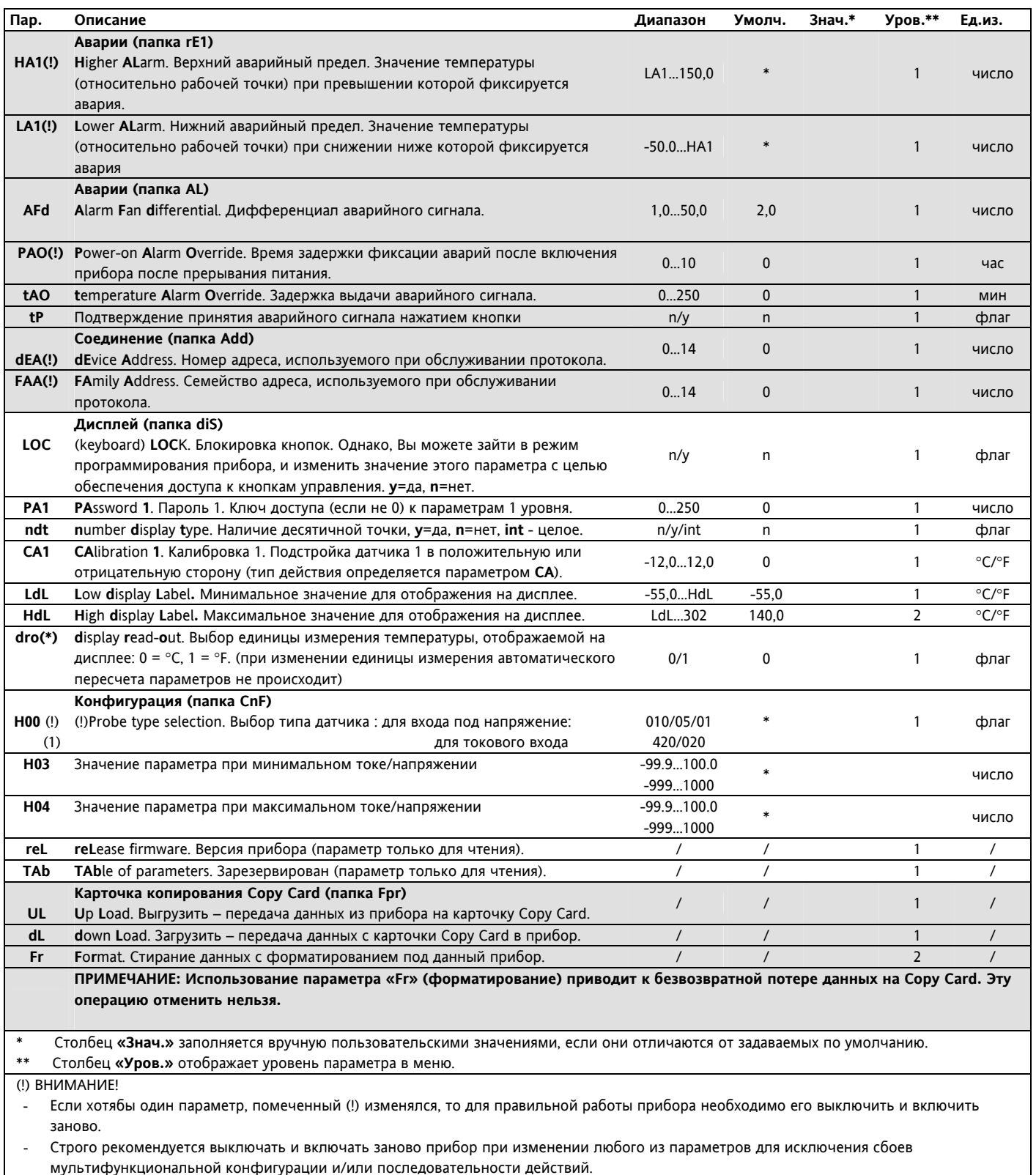

ОТМЕЧЕННЫЕ СЕРЫМ ФОНОМ ПАРАМЕТРЫ ИМЕЮТСЯ ТОЛЬКО В LX МОДЕЛЯХ.

# **ПРАВА ИСПОЛЬЗОВАНИЯ**

Данная публикация является исключительной собственностью фирмы **Invensys Controls Italy S.r.L**., которая категорически запрещает воспроизводить и распространять ее без ясного на то разрешения **Invensys Controls Italy S.r.L**. . Хотя разработке данного документа уделялось большое внимание, ни **Invensys Controls Italy S.r.L**., ни его сотрудники, ни торговые представители не несут ответственности за последствия его использования. **Invensys Controls Italy S.r.L**. оставляет за собой право вносить любое изменение эстетического или функционального характера без какого бы то предупреждения.

#### **Правила эксплуатации**

#### **УСЛОВИЯ ЭКСПЛУАТАЦИИ**

Для обеспечения безопасной эксплуатации прибор должен быть установлен и использован в соответствии с инструкцией, в частности, при нормальных условиях, части прибора, находящиеся под опасным напряжением, должны быть недоступны. Прибор должен быть адекватно защищен от воздействий воды и пыли, доступ к нему должен осуществляется только с применением специального инструмента (за исключением передней панели). Прибор идеально приспособлен для использования в холодильном оборудовании домашнего и коммерческого применения и был протестирован в соответствии с Европейскими стандартами безопасности. Прибор классифицирован следующим образом:

- по конструкции: автоматический электронный прибор управления с независимым монтажом
- по характеристикам автоматического функционирования: управляющее устройство типа B
- по категории и структуре программного обеспечения: прибор класса A.

#### **Ограничения эксплуатации**

Запрещается любое отличное от разрешенного применение. Необходимо отметить, что контакты реле функционального типа и могут повреждаться (отказывать), поэтому все защитные устройства, предусмотренные стандартом или подсказанные здравым смыслом должны устанавливаться вне прибора.

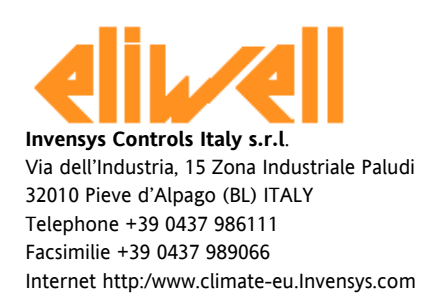

#### **Московский офис**

Нагатинская ул. 2/2 2-й подъезд, 3-й этаж, офис 3, 115230 Москва РОССИЯ тел./факс (095) 1117975 тел./факс (095) 1117829 e-mail: invensys@postgate.ru

### **СХЕМА ПОДКЛЮЧЕНИЯ**

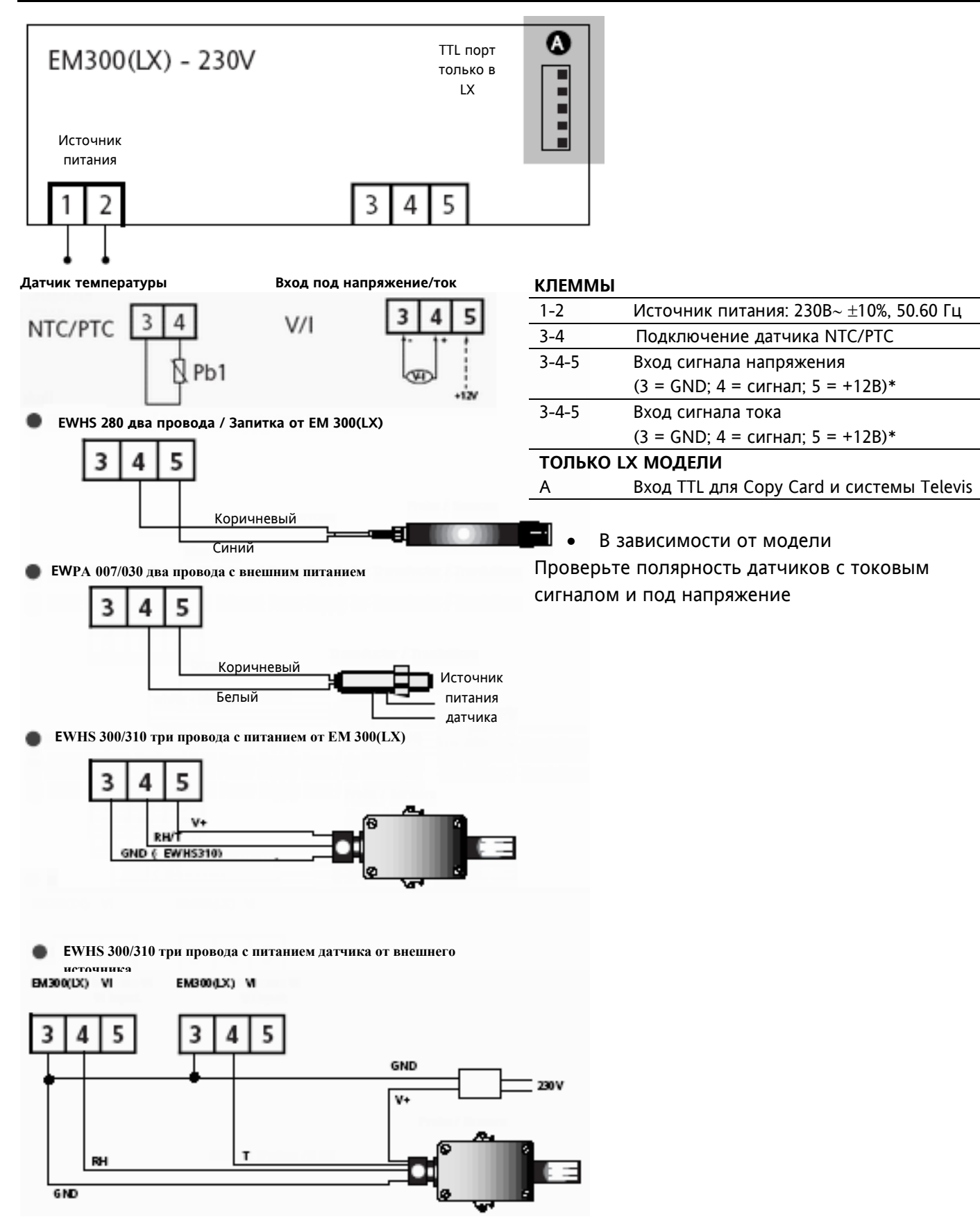